# Dell-Projektor 1850 Bedienungsanleitung

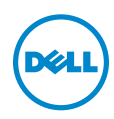

## Hinweis, Vorsicht und Warnung

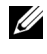

 $\mathbb Z$  **Hinweis:** Ein HINWEIS macht auf wichtige Informationen aufmerksam, mit denen Sie den Projektor besser einsetzen können.

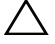

 $\sqrt{\ }$  Vorsicht: Eine VORSICHT-Mitteilung zeigt potentielle Hardware-Schäden oder möglichen Datenverlust an, falls die Anweisungen nicht korrekt befolgt werden.

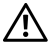

Warnung: Eine WARNUNG weist auf Gefahrenquellen hin, die Sachschäden, Verletzungen oder sogar den Tod von Personen zur Folge haben können.

\_\_\_\_\_\_\_\_\_\_\_\_\_\_\_\_\_\_\_\_

Modell: Dell-Projektor 1850

Januar 2016 Rev. A00

Die Informationen in diesem Dokument können ohne Ankündigung geändert werden.

<sup>© 2016</sup> Dell Inc. Alle Rechte vorbehalten.

Reproduktionen dieser Materialien sind ohne vorherige schriftliche Genehmigung der Dell Inc. strengstens untersagt.

Marken in diesem Text: Dell und das DELL-Logo sind Marken der Dell Inc.; DLP, das DLP-Logo sind Marken von TEXAS INSTRUMENTS INCORPORATED; Microsoft und Windows sind Marken oder eingetragene Marken der Microsoft Corporation in den Vereinigten Staaten und/oder anderen Ländern.

Alle anderen in dieser Dokumentation genannten Marken und Handelsbezeichnungen sind Eigentum der entsprechenden Hersteller und Firmen. Dell Inc. verzichtet auf sämtliche Besitzrechte an Marken und Handelsbezeichnungen, die nicht ihr Eigentum sind.

# Inhalt

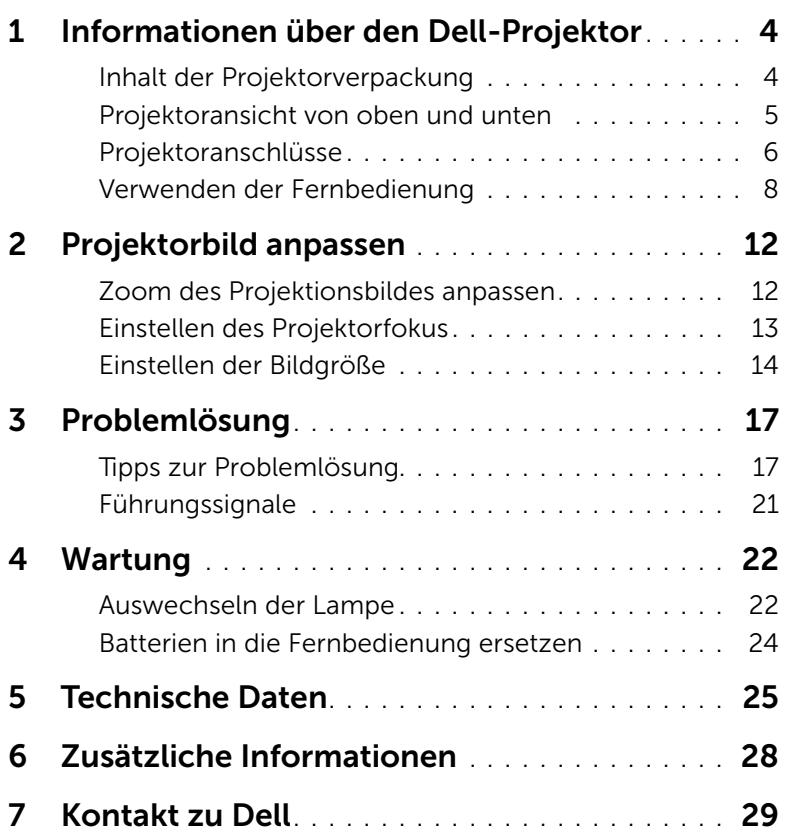

## <span id="page-3-2"></span><span id="page-3-0"></span>1 Informationen über den Dell-Projektor

Im Lieferumfang des Projektors sind die unten abgebildeten Artikel enthalten. Prüfen Sie den Lieferumfang auf Vollständigkeit und wenden Sie sich an Dell, falls etwas fehlen sollte.

## <span id="page-3-1"></span>Inhalt der Projektorverpackung

Lieferumfang

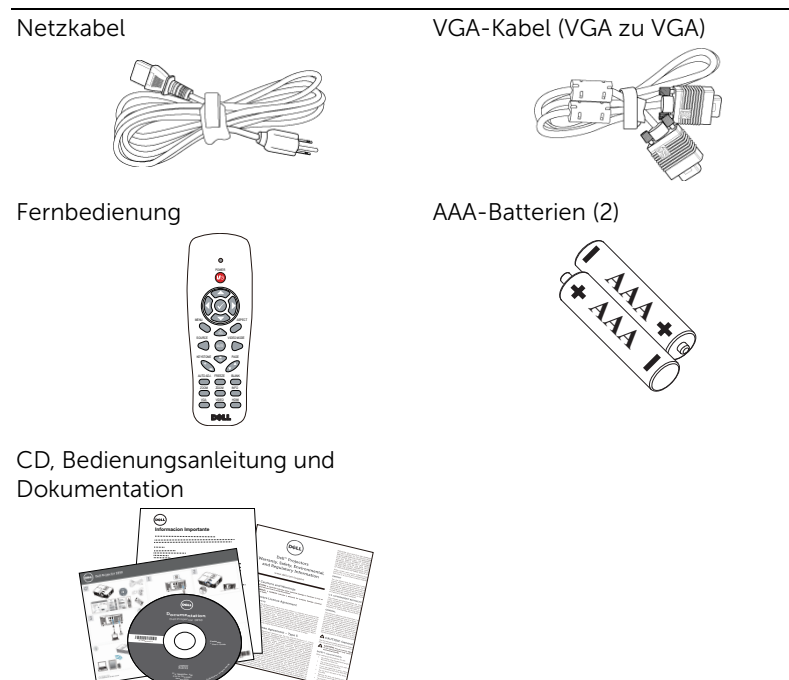

## <span id="page-4-1"></span><span id="page-4-0"></span>Projektoransicht von oben und unten

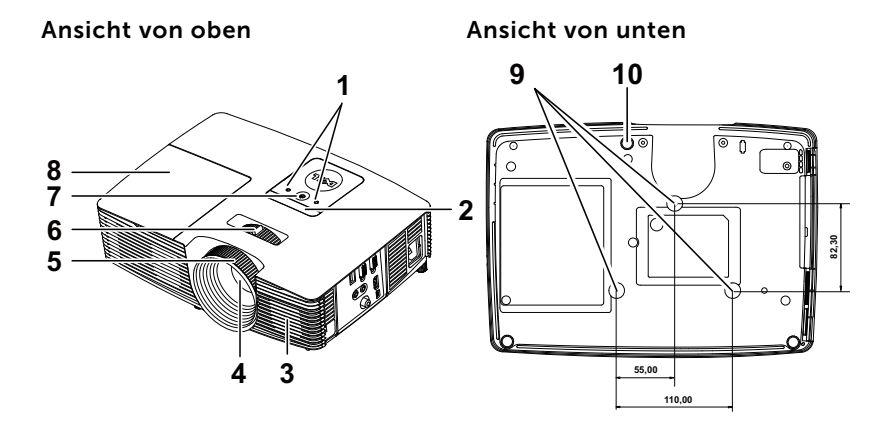

- <span id="page-4-8"></span>1 Statusanzeigen
- <span id="page-4-4"></span>2 IR-Empfänger
- <span id="page-4-2"></span>3 10-W-Lautsprecher
- <span id="page-4-7"></span>4 Objektiv
- <span id="page-4-3"></span>5 Fokusring
- <span id="page-4-10"></span><span id="page-4-9"></span>6 Zoom-Regler
- 7 Stromschalter
- <span id="page-4-5"></span>8 Lampenabdeckung
- <span id="page-4-6"></span>9 Montagebohrungen für Deckenhalterung
- 10 Neigungsverstellungsrad

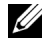

 $\mathbb Z$  Hinweis: Deckenmontage-Schraubgewinde mit M3 x 6,5 mm Tiefe. Empfohlenes Drehmoment <15 kgf-cm.

## <span id="page-5-0"></span>Projektoranschlüsse

<span id="page-5-5"></span><span id="page-5-1"></span>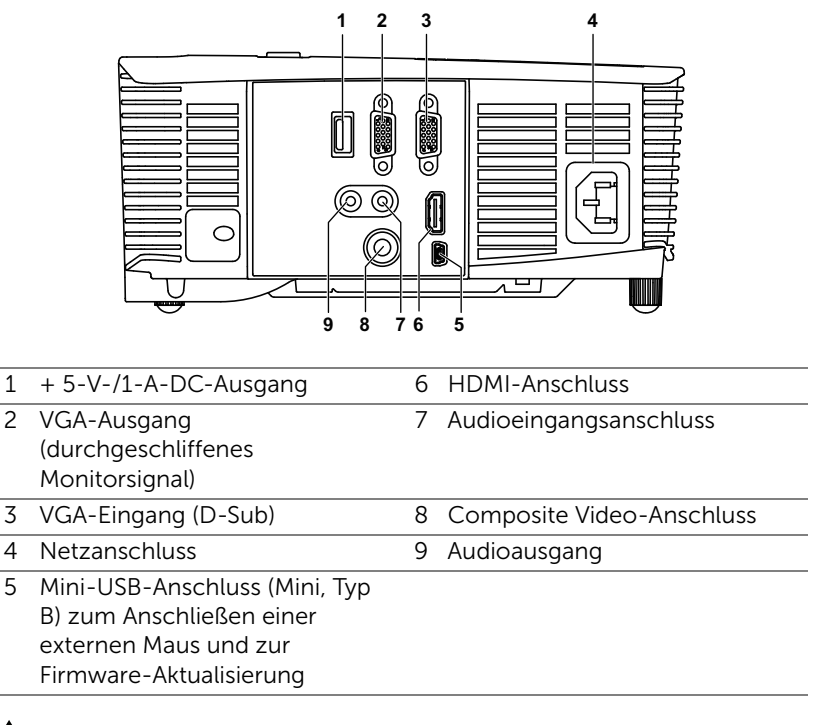

<span id="page-5-9"></span><span id="page-5-8"></span><span id="page-5-7"></span><span id="page-5-6"></span><span id="page-5-4"></span><span id="page-5-3"></span><span id="page-5-2"></span> $\bigwedge$  Vorsicht: Bevor Sie mit den in diesem Kapitel gezeigten Schritten beginnen, beachten Sie die auf [Seite 7](#page-6-0) beschriebenen Sicherheitshinweise.

## <span id="page-6-1"></span><span id="page-6-0"></span>Vorsicht: Sicherheitshinweise

- 1 Nehmen Sie den Projektor nicht in der Nähe von Geräten in Betrieb, die starke Hitze produzieren.
- 2 Nehmen Sie den Projektor nicht an sehr staubigen Orten in Betrieb. Der Staub kann zu einer Fehlfunktion des Projektors und zum automatischen Abschalten des Gerätes führen.
- 3 Vergewissern Sie sich, dass der Projektor an einem gut belüfteten Ort aufgestellt ist.
- 4 Blockieren Sie keinefalls die Belüftungsschlitze und Öffnungen des Projektorgehäuses.
- 5 Sorgen Sie dafür, dass der Projektor bei für ihn geeigneten Temperaturen (5°C - 40°C) betrieben wird.
- 6 Berühren Sie nicht die Entlüftungsöffnung: Diese kann sich im Betrieb stark erhitzen und bleibt auch nach dem Abschalten des Projektors noch eine Weile heiß.
- 7 Blicken Sie nicht in das Objektiv, während der Projektor im Betrieb ist; andernfalls kann es zu Augenschädigungen kommen.
- 8 Legen Sie keinerlei Gegenstände in der Nähe oder vor dem Projektor ab, verdecken Sie das Objektiv im Betrieb nicht: Die dadurch entstehende Hitze kann den jeweiligen Gegenstand stark beschädigen oder gar zerstören.
- 9 Wischen Sie die Linse nicht mit Alkohol ab.

## $\mathscr U$  Hinweis:

- •Versuchen Sie nicht, den Projektor selbst an der Decke zu installieren. Überlassen Sie solche Arbeiten einem qualifizierten Techniker.
- •Empfohlener Projektor-Deckenmontagesatz (Artikelnummer: C3505). Weitere Informationen finden Sie auf der Dell-Kundendienstwebseite unter dell.com/support.
- •Weitere Informationen finden Sie in den mit dem Projektor gelieferten Sicherheitshinweisen.
- •Der Projektor 1850 ist nur zum Einsatz in Innenräumen geeignet.

## <span id="page-7-1"></span><span id="page-7-0"></span>Verwenden der Fernbedienung

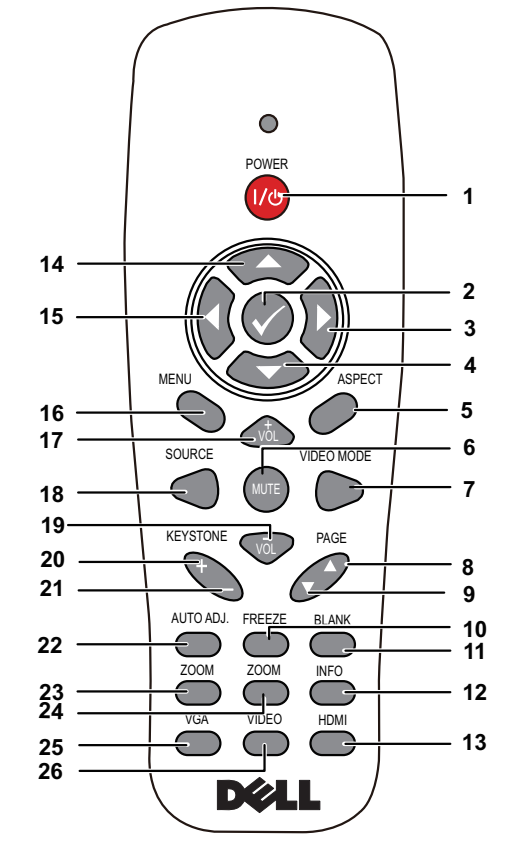

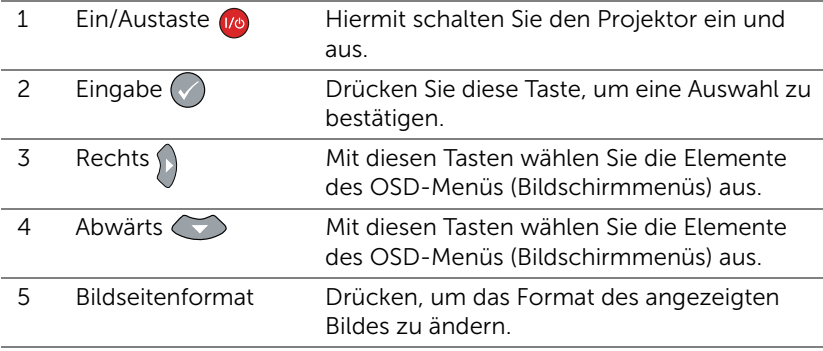

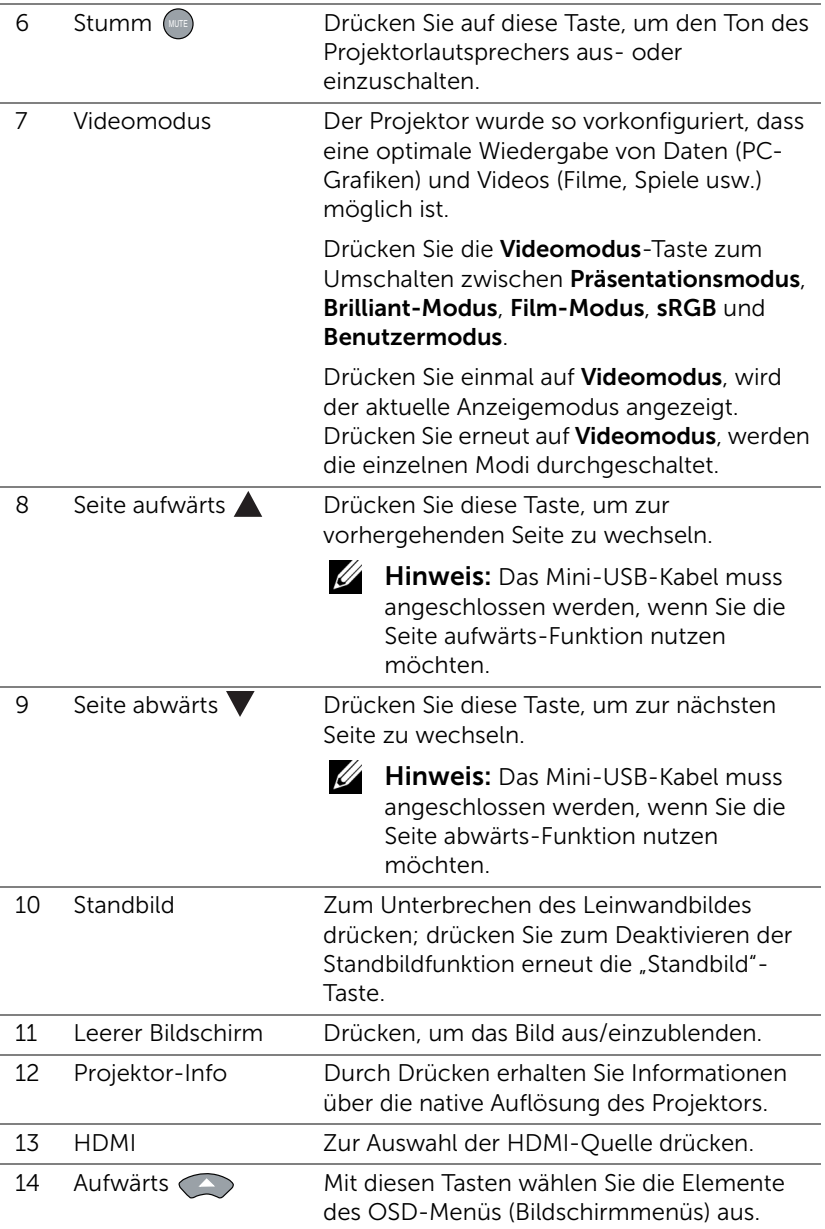

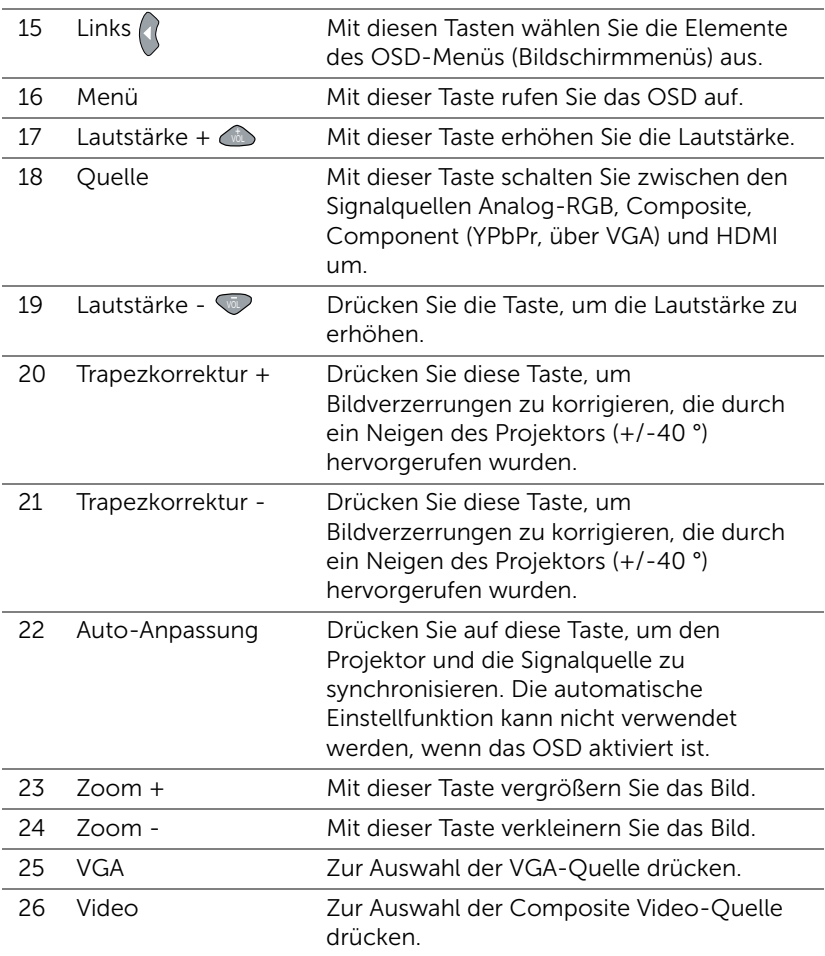

## Reichweite der Fernbedienung

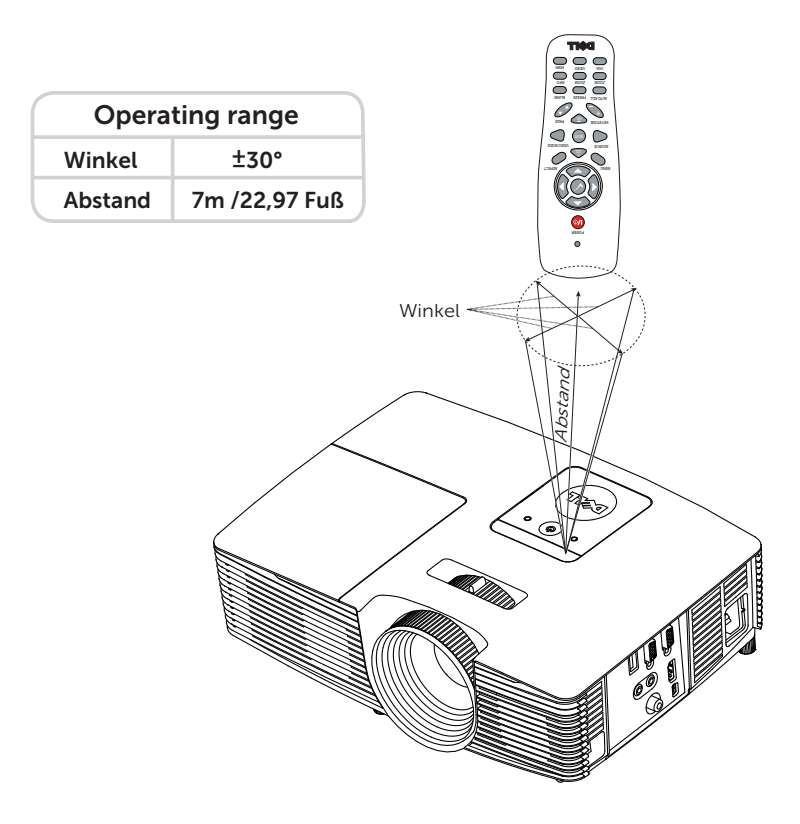

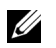

Hinweis: Die tatsächliche Reichweite kann etwas von den Angaben in der Abbildung abweichen. Bei schwachen Batterien können Störungen bei der Fernbedienung des Projektors auftreten.

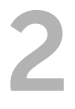

# <span id="page-11-2"></span><span id="page-11-0"></span>2 Projektorbild anpassen

## <span id="page-11-1"></span>Zoom des Projektionsbildes anpassen

## <span id="page-11-3"></span>Anheben des Projektors

- **1** Heben Sie den Projektor auf den gewünschten Anzeigewinkel an, nutzen Sie zur Feineinstellung des Winkels das vordere Einstellrad.
- **2** Mit Hilfe der Einstellräder können Sie eine Feineinstellung des Anzeigewinkels vornehmen.

## Absenken des Projektors

**1** Senken Sie den Projektor ab, nutzen Sie zum Feineinstellen des Anzeigewinkels das vordere Einstellrad.

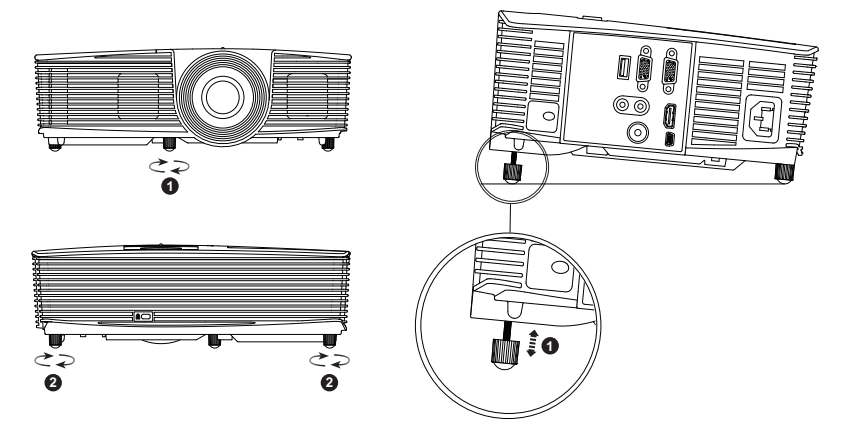

- <span id="page-11-5"></span>1 Vorderes Neigungseinstellrad (Neigungswinkel: -5 bis 5 Grad)
- <span id="page-11-4"></span>2 Fester Gummifuß

## <span id="page-12-1"></span><span id="page-12-0"></span>Einstellen des Projektorfokus

**1** Drehen Sie zum Einstellen der Bildschärfe am Fokusring. Ein Scharfstellen des Projektionsbildes ist bei einem Abstand des Projektors zur Leinwand zwischen 1,3 und 7,1 m möglich.

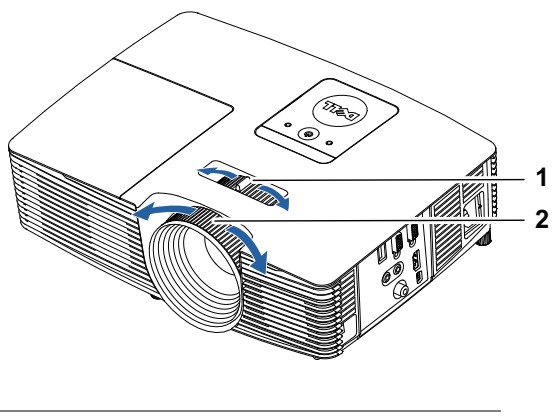

- <span id="page-12-3"></span>1 Zoom-Regler
- <span id="page-12-2"></span>2 Fokusring

## <span id="page-13-0"></span>Einstellen der Bildgröße

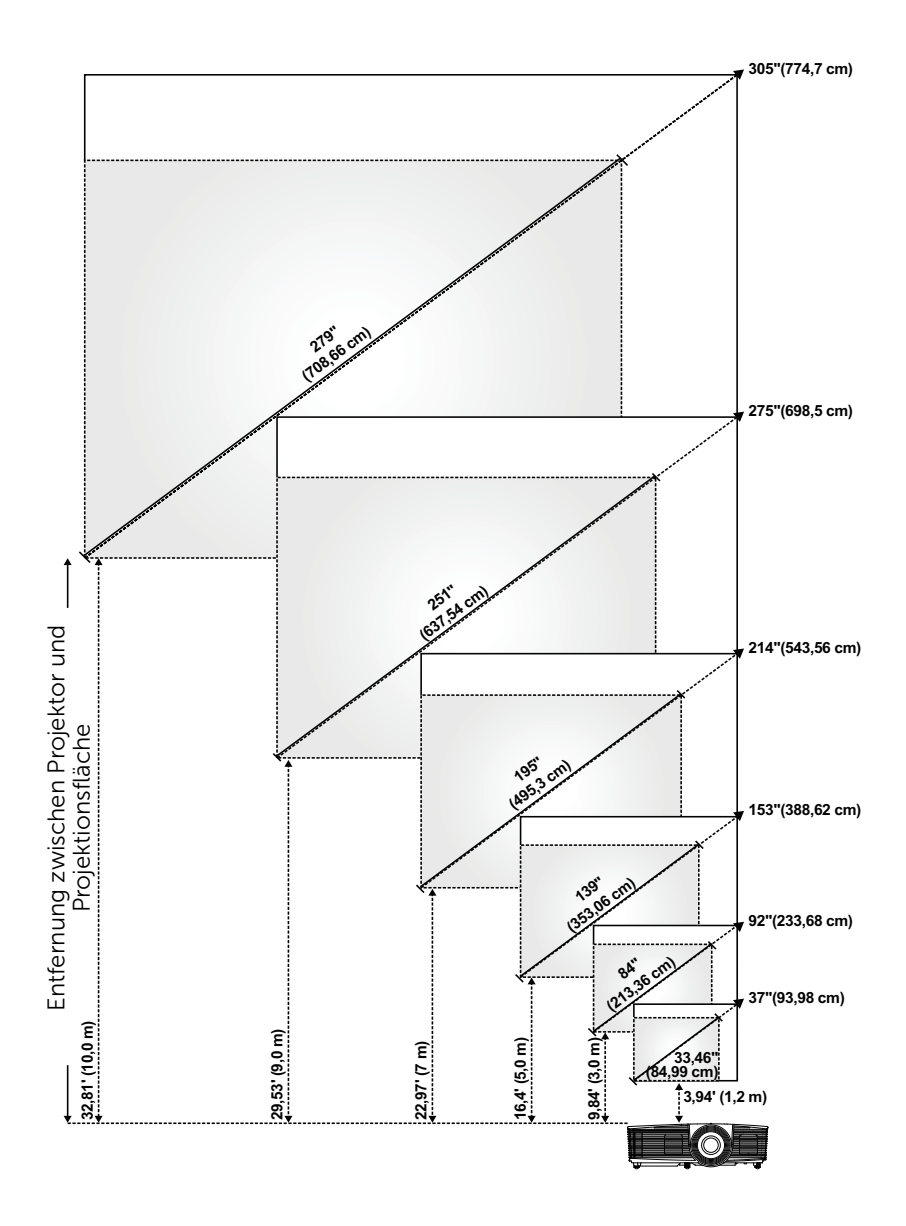

## Einstellen der Bildform

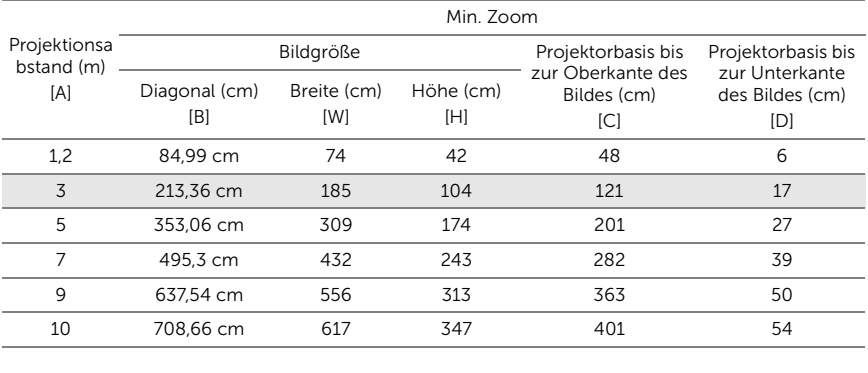

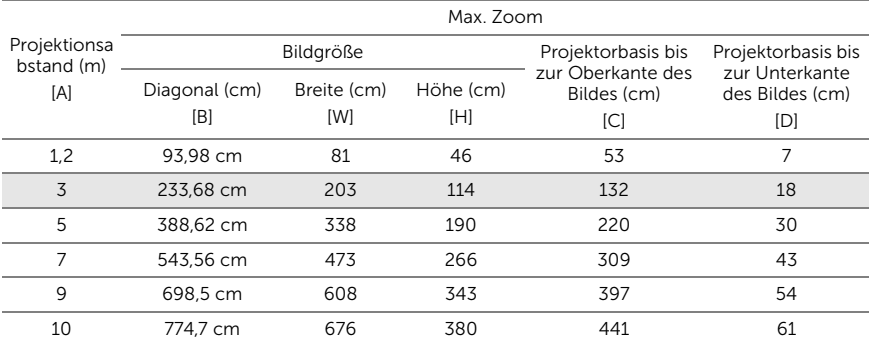

\* Die angegebenen Werte sind Richtwerte.

\* Versatzverhältnis: 116±5%

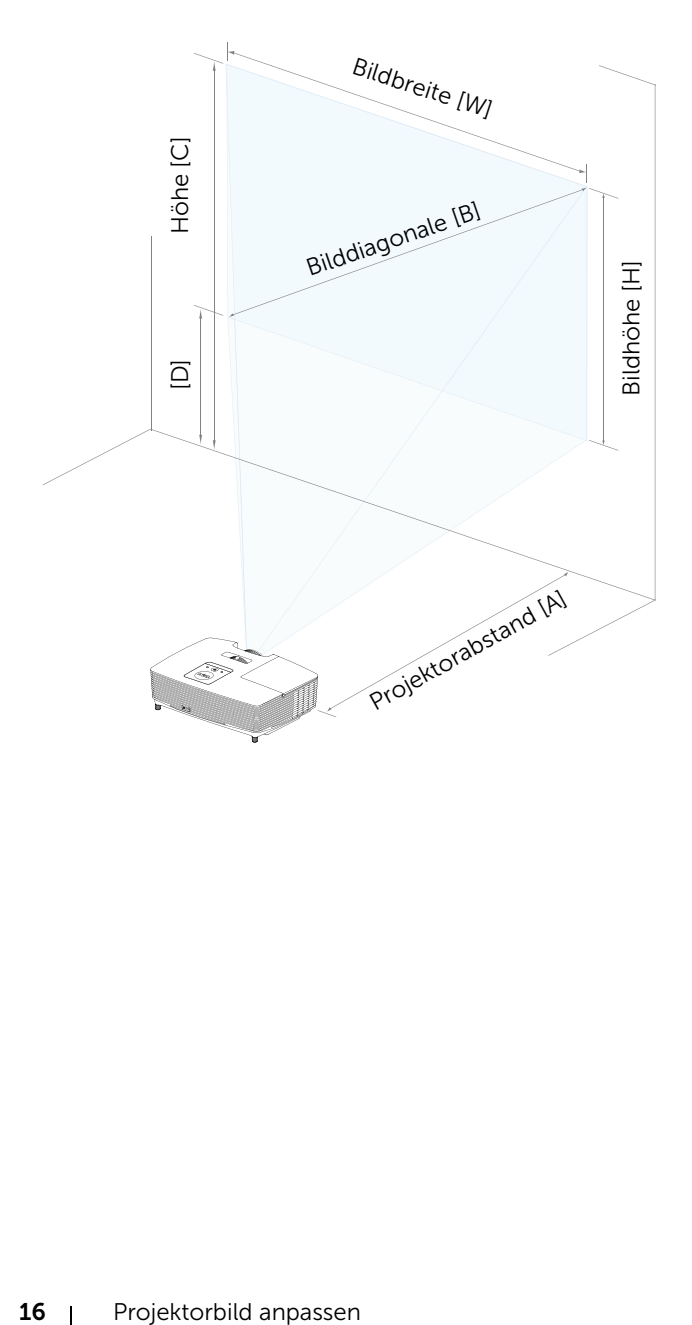

## <span id="page-16-0"></span>**Problemlösung**

## <span id="page-16-1"></span>Tipps zur Problemlösung

[Sollten Probleme mit dem Projektor auftreten, lesen Sie bitte die folgenden](#page-28-1)  Tipps zur Problemlösung. Falls das Problem weiterhin bestehen bleibt, kontaktieren Sie Dell.

Auf dem Bildschirm wird kein Bild angezeigt

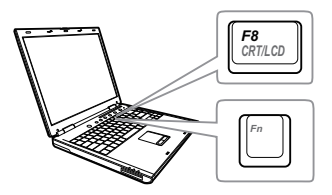

## Problem Mögliche Lösung

- Stellen Sie sicher, dass Sie die korrekte Eingangsquelle im QU.WAHL-Menü ausgewählt haben.
- Vergewissern Sie sich, dass die externe Grafikschnittstelle aktiviert wurde. Wenn Sie ein Dell-Notebook benutzen, drücken Sie [Fm | Fancon] (Fn + F8). Bei anderen Computern sehen Sie in der entsprechenden Dokumentation nach. Falls die Bilder nicht korrekt angezeigt werden, aktualisieren Sie bitte die Grafikkartentreiber Ihres Computers. Bei Dell-Computern siehe www.dell.com/support.
- Vergewissern Sie sich, dass die Kabel richtig angeschlossen sind. Siehe ["Projektorbild anpassen" auf Seite 12](#page-11-2).
- Vergewissern Sie sich, dass die Anschlussstifte weder verbogen noch abgebrochen sind.
- Vergewissern Sie sich, dass die Lampe richtig installiert ist (siehe ["Auswechseln](#page-21-2)  [der Lampe" auf Seite 22](#page-21-2)).
- Verwenden Sie Testbild in den Projek.einstlg. des Erweitert-Menüs. Vergewissern Sie sich, dass die Farben des Testmusters korrekt sind.

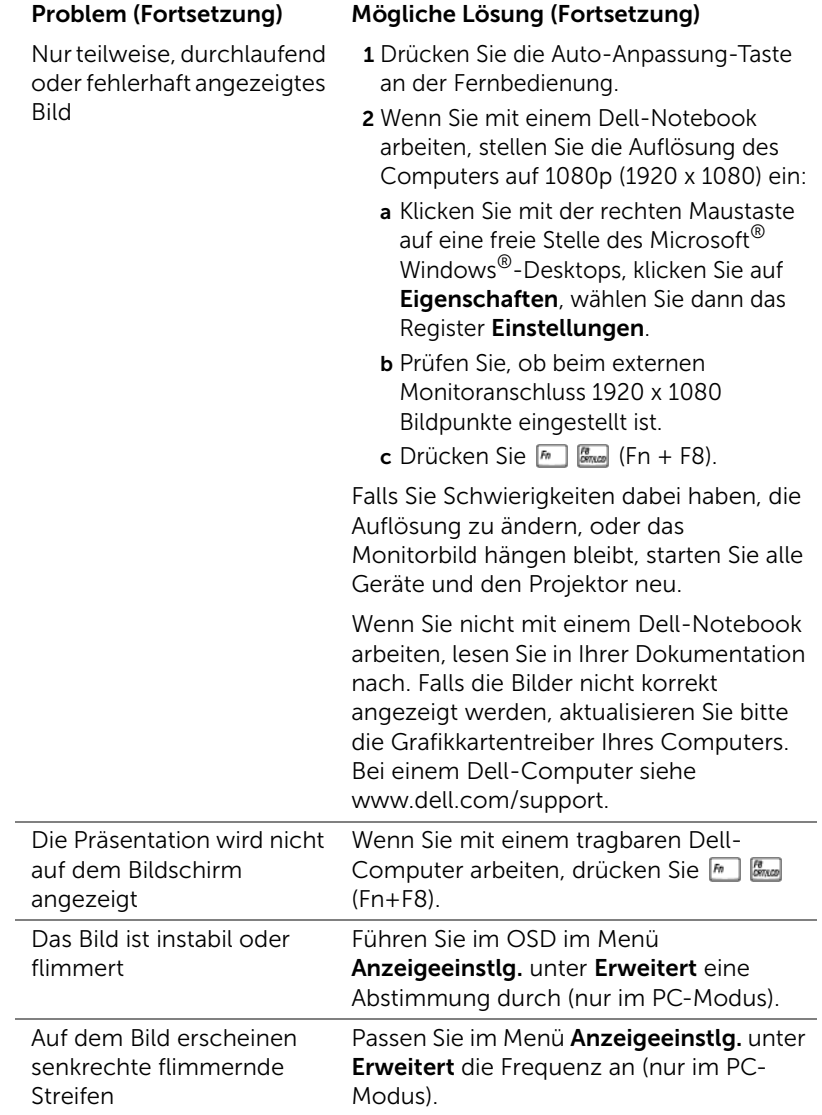

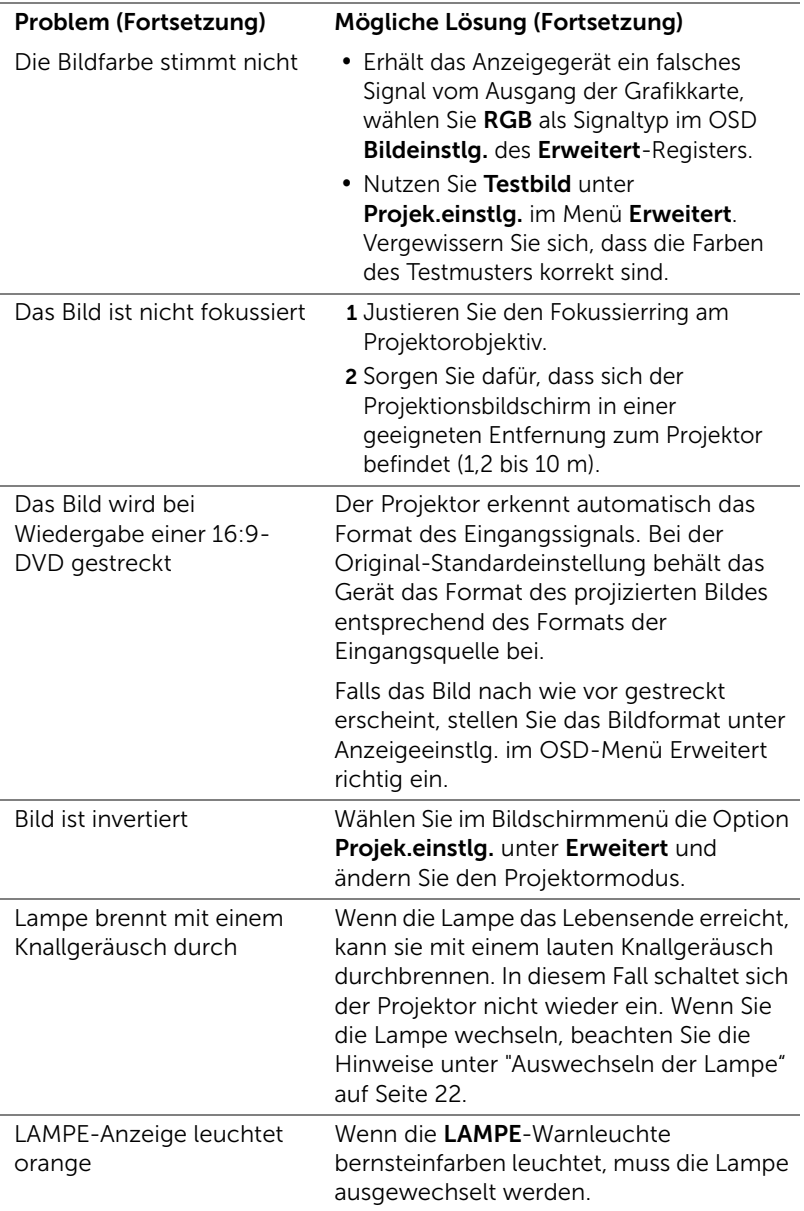

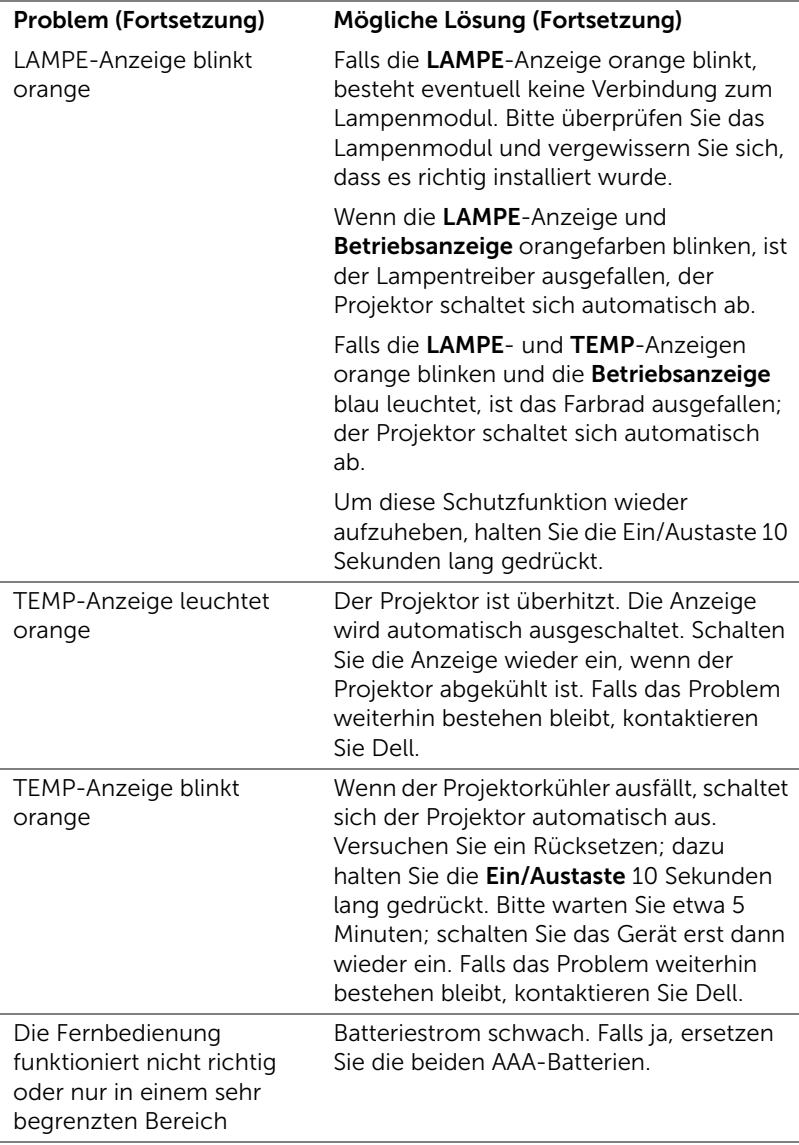

## <span id="page-20-0"></span>Führungssignale

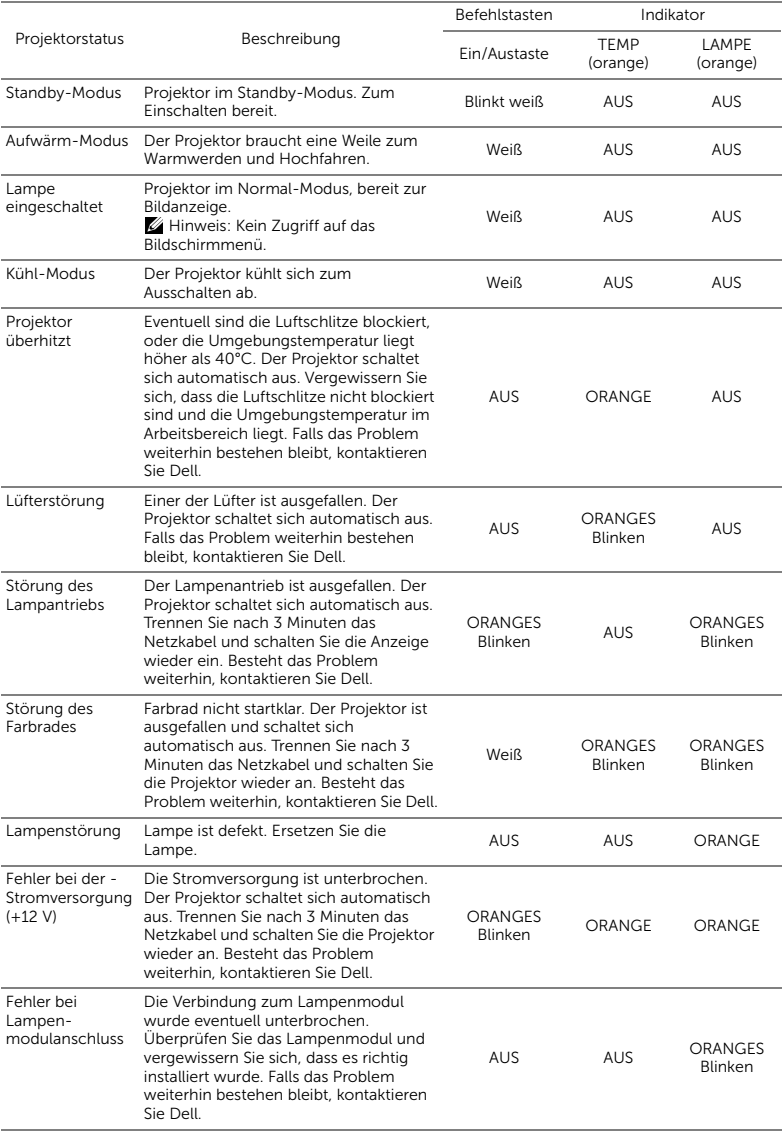

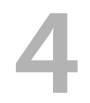

## <span id="page-21-0"></span>**Wartung**

## <span id="page-21-2"></span><span id="page-21-1"></span>Auswechseln der Lampe

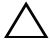

 $\bigwedge$  Vorsicht: Bevor Sie mit den in diesem Kapitel gezeigten Schritten beginnen, beachten Sie die auf [Seite 7](#page-6-1) beschriebenen Sicherheitshinweise.

Ersetzen Sie die Lampe, wenn die Meldung "Die Lampenlebensdauer bei vollem Betrieb geht zu Ende. Ein Lampenwechsel wird empfohlen! www.dell.com/lamps" erscheint. Wenn das Problem auch nach dem Wechseln der Lampe bestehen bleibt, wenden Sie sich an Dell.

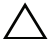

<span id="page-21-3"></span>Vorsicht: Verwenden Sie eine Originallampe; nur so können Sie sicher sein, dass Ihr Projektor sicher und optimal arbeitet.

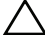

 $\wedge$  Vorsicht: Die Lampe wird während des Gebrauchs sehr heiß. Wechseln Sie die Lampe erst, nachdem sich der Projektor mindestens 30 Minuten lang abgekühlt hat.

 $\sqrt{\ }$  Vorsicht: Berühren Sie nie die Glühlampe oder das Lampenglas. Projektorlampen sind leicht zerbrechlich und können bereits bei Berührung beschädigt werden. Die Scherben sind scharf und können Verletzungen verursachen.

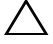

 $\sqrt{ }$  Vorsicht: Falls die Lampe platzt, entfernen Sie alle Scherbenreste aus dem Projektor und entsorgen Sie sie entsprechend den geltenden Entsorgungsvorschriften. Weitere Informationen finden Sie unter www.dell.com/hg.

- 1 Schalten Sie den Projektor aus und ziehen Sie den Netzstecker.
- 2 Lassen Sie den Projektor mindestens 30 Minuten lang abkühlen.
- **3** Lösen Sie die Schraube, mit der die obere Abdeckung befestigt ist, und entfernen Sie die Abdeckung.
- 4 Lösen Sie die Schraube, mit der die Lampe befestigt ist.
- 5 Ziehen Sie die Lampe am Metallgriff nach oben.

möglicherweise auf, im Rahmen der

Garantie gewechselte Lampen an Dell zur kzuschicken. Andernfalls erhalten Sie die Adresse der nächstgelegenen Annahmestelle bei Ihrem örtlichen Abfallentsorgungsbetrieb.

6 Setzen Sie die neue Lampe ein.

**Hinweis:** Dell fordert Sie

- 7 Ziehen Sie die Schraube fest, mit der die Lampe befestigt ist.
- 8 Bringen Sie die obere Abdeckung wieder an und befestigen Sie sie mit der Schraube.
- 9 Setzen Sie die Lampennutzungszeit zurück, indem Sie "Ja" bei Lampe Reset im OSD Energieeinstellungen des Menüs Erweitert auswählen. Wenn ein neues Lampenmodul eingesetzt wurde, erkennt dies der Projektor automatisch und setzt die Lampenbetriebszeit selbsttätig zurück.

 $\angle\!\!\!\perp$  Vorsicht: Lampenentsorgung (nur für die USA) DIE LAMPE(N) IN DIESEM PRODUKT ENHÄLT/ENTHALTEN QUECKSILBER. SIE MUSS/MÜSSEN DAHER GEMÄSS ÖRTLICHEN, LANDES- ODER BUNDESVORSCHRIFTEN ODER -GESETZEN WIEDERAUFBEREITET ODER ENTSORGT WERDEN. WEITERE INFORMATIONEN HIERZU FINDEN SIE UNTER WWW.DELL.COM/HG ODER WENDEN SIE SICH AN DIE ELECTRONIC INDUSTRIES ALLIANCE UNTER WWW.EIAE.ORG. INFORMATIONEN ZUR LAMPENENTSORGUNG FINDEN SIE UNTER WWW.LAMPRECYCLE.ORG.

## <span id="page-23-0"></span>Batterien in die Fernbedienung ersetzen

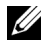

Hinweis: Nehmen Sie bei Nichtgebrauch die Batterien aus der Fernbedienung.

1 Betätigen Sie den Riegel, heben Sie den Batteriefachdeckel ab.

2 Beachten Sie die Polaritätskennzeichnungen (+/-) an den Batterien.

- 3 Legen Sie die Batterien richtig herum in das Batteriefach ein; achten Sie auf die Markierungen im **Batteriefach**
- U

Hinweis: Mischen Sie keine unterschiedlichen Batterietypen und keine verbrauchten und frischen Batterien.

4 Setzen Sie den Batteriefachdeckel wieder auf.

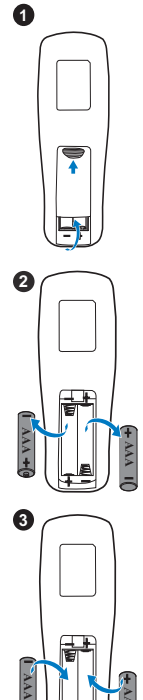

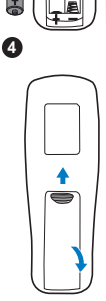

**AAA**

# <span id="page-24-0"></span>5 Technische Daten

<span id="page-24-13"></span><span id="page-24-12"></span><span id="page-24-11"></span><span id="page-24-10"></span><span id="page-24-9"></span><span id="page-24-8"></span><span id="page-24-7"></span><span id="page-24-6"></span><span id="page-24-5"></span><span id="page-24-4"></span><span id="page-24-3"></span><span id="page-24-2"></span><span id="page-24-1"></span>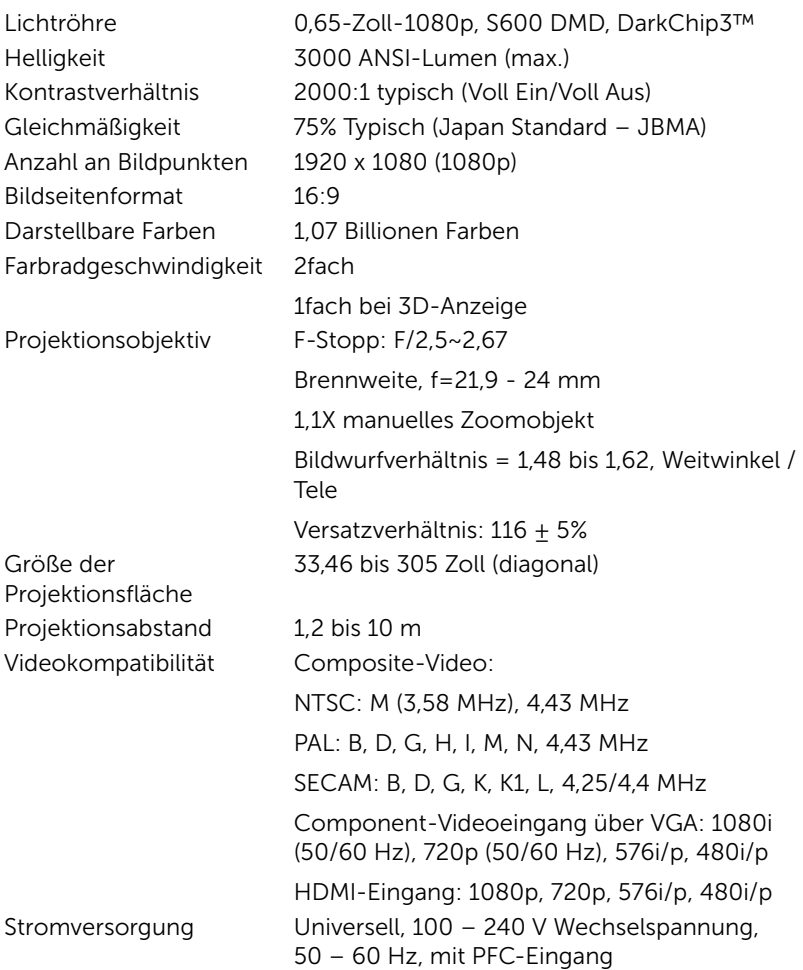

<span id="page-25-1"></span>

<span id="page-25-5"></span>Stromverbrauch Normalbetrieb: 275 W + 10 % bei 110 VAC Eco-Modus: 215 W ± 10 % bei 110 VAC Bereitschaftsmodus: < 0,5 W Audio 1 Lautsprecher x 10 Watt eff. Geräuschpegel Normalbetrieb: 35 dB(A) Eco-Modus: 32 dB(A)

<span id="page-25-4"></span><span id="page-25-3"></span><span id="page-25-0"></span>Projektorgewicht 2,6 Kg (5,7 lbs)

Abmessungen (B x H x T) 314,4 x 86,7 x 223,5 mm

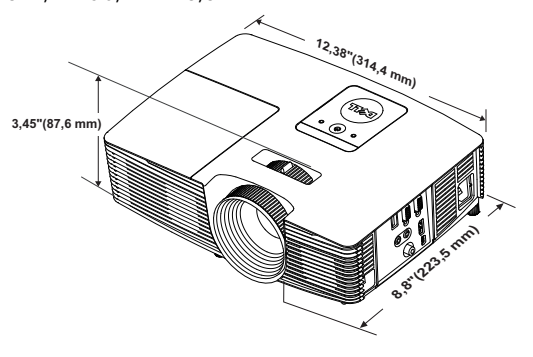

<span id="page-25-6"></span><span id="page-25-2"></span>Umgebungsbedingungen Betriebstemperatur: 5 °C bis 40 °C (41 °F bis 104 °F) Luftfeuchtigkeit: max. 80% Lagerungstemperatur: 0 °C bis 60 °C (32 °F bis 140 °F) Luftfeuchtigkeit: max. 90 % Temperatur beim Transport: -20 °C bis 60 °C (-4 °F bis 140 °F) Luftfeuchtigkeit: max. 90 % E/A-Anschlüsse Stromversorgung: Ein AC-Netzanschluss (3 polig, C14-Eingang) VGA-Eingang: Ein 15-poliger D-Sub-Anschluss (blau), VGA-Eingang, zur Eingabe analoger RGB-/Component-Signale. VGA-Ausgang: Ein 15-poliger D-Sub-Anschluss (schwarz), zum Durchschleifen von VGA-A. Composite-Videoausgang: Ein gelber Cinch-

Anschluss für CVBS-Signale.

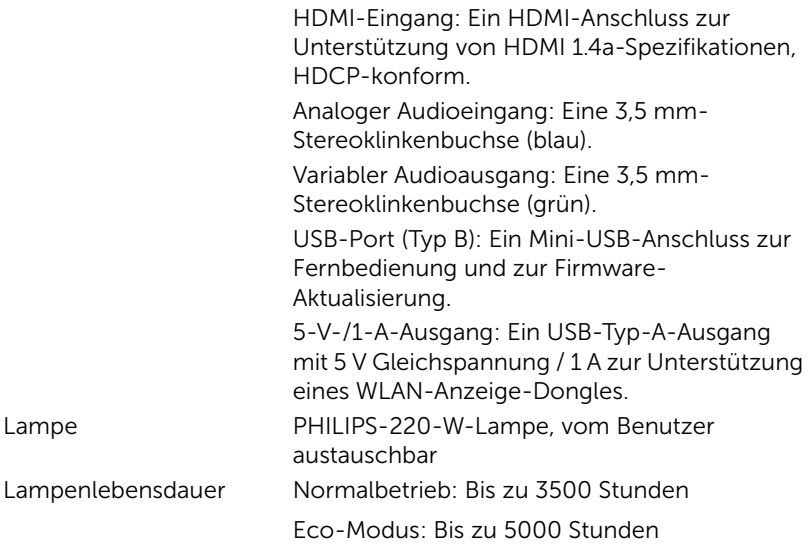

Hinweis: Die Betriebsdauerangabe bei Projektorlampen ist lediglich ein Maß für den Helligkeitsabfall; diese Angabe definiert nicht, wann die Lampe komplett ausfällt und kein Licht mehr ausstrahlt. Die Lampenbetriebsdauer wird als die Zeit definiert, die vergeht, bis 50 % einer Auswahl von Testlampen nur noch etwa 50 % ihrer Nennlichtleistung abgeben. Die Lampenbetriebszeit kann auf keine Weise garantiert werden. Die tatsächliche Betriebszeit einer Projektorlampe hängt von Betriebs- und Nutzungsbedingungen ab. Beim Einsatz eines Projektors unter ungünstigen Bedingungen, zu denen staubige Umgebungen, hohe Temperaturen, viele Betriebsstunden pro Tag und plötzliches Ausschalten zählen, ist eine Verkürzung der Lampenbetriebszeit oder ein gänzlicher Ausfall wahrscheinlich.

# <span id="page-27-1"></span><span id="page-27-0"></span>6 Zusätzliche Informationen

Zusätzliche Informationen zur Benutzung Ihres Produktes entnehmen Sie bitte der Bedienungsanleitung des Dell-Projektors unter www.dell.com/support/manuals.

## <span id="page-28-0"></span>7 Kontakt zu Dell

<span id="page-28-2"></span><span id="page-28-1"></span>Kunden in den USA können die Rufnummer 800-WWW-DELL (800-999- 3355) verwenden.

<span id="page-28-3"></span>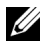

 $\mathbb Z$  Hinweis: Wenn Sie nicht über eine aktive Internetverbindung verfügen, finden Sie die Kontaktinformationen auf Ihrer Kaufbestätigung, Ihrem Versandzettel, Ihrer Rechnung oder im Produktkatalog von Dell.

Dell bietet eine Reihe verschiedener Support- und Serviceoptionen online oder per Telefon an. Die Verfügbarkeit dieser Optionen ist abhängig vom jeweiligen Land und Produkt; einige Optionen sind für Sie möglicherweise nicht verfügbar. So kontaktieren Sie Dell, wenn Sie Fragen zum Verkauf haben, technische Unterstützung benötigen oder den Kundendienst in Anspruch nehmen möchten:

- **1** Besuchen Sie www.dell.com/contactDell.
- **2** Wählen Sie Ihre Region auf der interaktiven Karte.
- **3** Wählen Sie ein Segment für den Kontakt.
- **4** Wählen Sie den Link des von Ihnen benötigten Kundendienstes oder Services.

## Index

## A

Anschlüsse + 5-V-/1-A-DC-Ausgang [6](#page-5-1) Audioausgang [6](#page-5-2) Audioeingangsanschluss [6](#page-5-3) Composite Video-Anschluss [6](#page-5-4) HDMI-Anschluss [6](#page-5-5) Mini-USB-Anschluss (Mini, Typ B) zum Anschließen einer externen Maus und zur Firmware-Aktualisierung [6](#page-5-6) Netzanschluss [6](#page-5-7) VGA-Ausgang (durchgeschliffenes Monitorsignal) [6](#page-5-8) VGA-Eingang (D-Sub) [6](#page-5-9)

Auswechseln der Lampe [22](#page-21-2)

## D

Dell Kontakt [28,](#page-27-1) [29](#page-28-2)

## E

Einstellen des Projektionsbildes Einstellen der Projektorhöhe [12](#page-11-3) Projektor absenken Fester Gummifuß [12](#page-11-4) Vorderes

Neigungseinstellrad [12](#page-11-5) Einstellen des Projektorfokus [13](#page-12-1) Einstellen von Zoom und Bildschärfe Fokusring [13](#page-12-2) Zoom-Regler [13](#page-12-3)

## F

Fernbedienung [8](#page-7-1)

## K

Kontakt zu Dell [4](#page-3-2), [22](#page-21-3) Kundendienst Kontakt zu Dell [28](#page-27-1), [29](#page-28-2)

## P

Projektor [5](#page-4-1) 10-W-Lautsprecher [5](#page-4-2) Fokusring [5](#page-4-3) IR-Empfänger [5](#page-4-4) Lampenabdeckung [5](#page-4-5) Neigungsverstellungsrad [5](#page-4-6) Objektiv [5](#page-4-7) Statusanzeigen [5](#page-4-8) Stromschalter [5](#page-4-9) Zoom-Regler [5](#page-4-10)

## T

Technische Daten Abmessungen [26](#page-25-0) Anzahl an Bildpunkten [25](#page-24-1) Audio [26](#page-25-1) Bildseitenformat [25](#page-24-2) Darstellbare Farben [25](#page-24-3) E/A-Anschlüsse [26](#page-25-2) Farbradgeschwindigkeit [25](#page-24-4) Geräuschpegel [26](#page-25-3) Gleichmäßigkeit [25](#page-24-5) Größe der Projektionsfläche [25](#page-24-6) Helligkeit [25](#page-24-7) Kontrastverhältnis [25](#page-24-8) Lichtröhre [25](#page-24-9) Projektionsabstand [25](#page-24-10) Projektionsobjektiv [25](#page-24-11) Projektorgewicht [26](#page-25-4) Stromverbrauch [26](#page-25-5) Stromversorgung [25](#page-24-12) Umgebungsbedingungen [26](#page-25-6) Videokompatibilität [25](#page-24-13) Telefonnummern [29](#page-28-3)